#### Teamsを活用した授業参観 サテライト視聴マニュアル

別室で話しながら授業参観

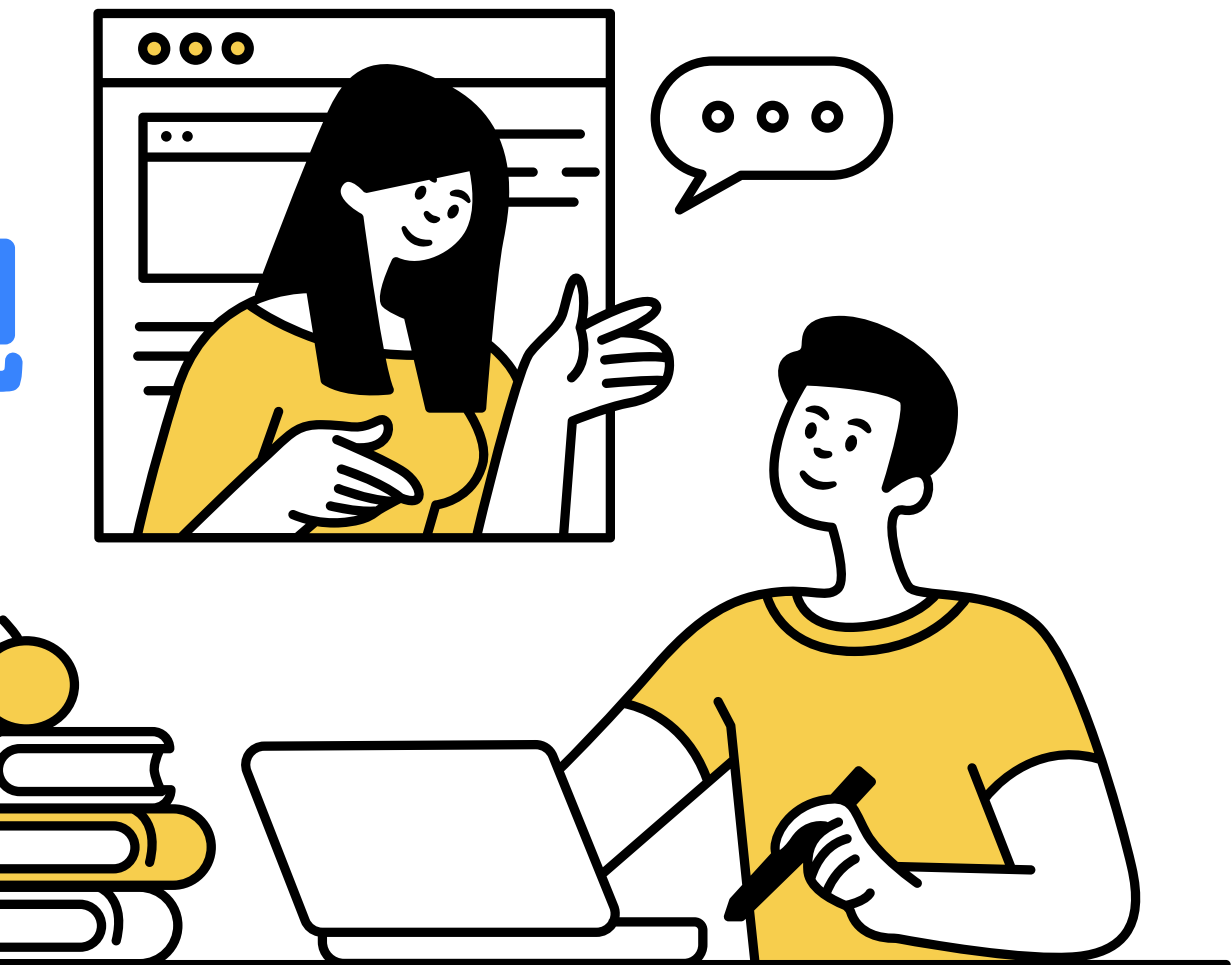

授業者のいいところや自分だったらこう する等、一緒に参観している人と話し合 いながら参観することができます。

授業の良い点や課題を その場で共有

## 投資参観の サテライト視聴 のメリット

教室内の密度も下がり、出入りも減る ため、子どもたちが集中して授業に取 り組むことができ、普段と同じような 授業を参観することができます。

密集を避け、児童生徒の集中 を妨げない

01

02

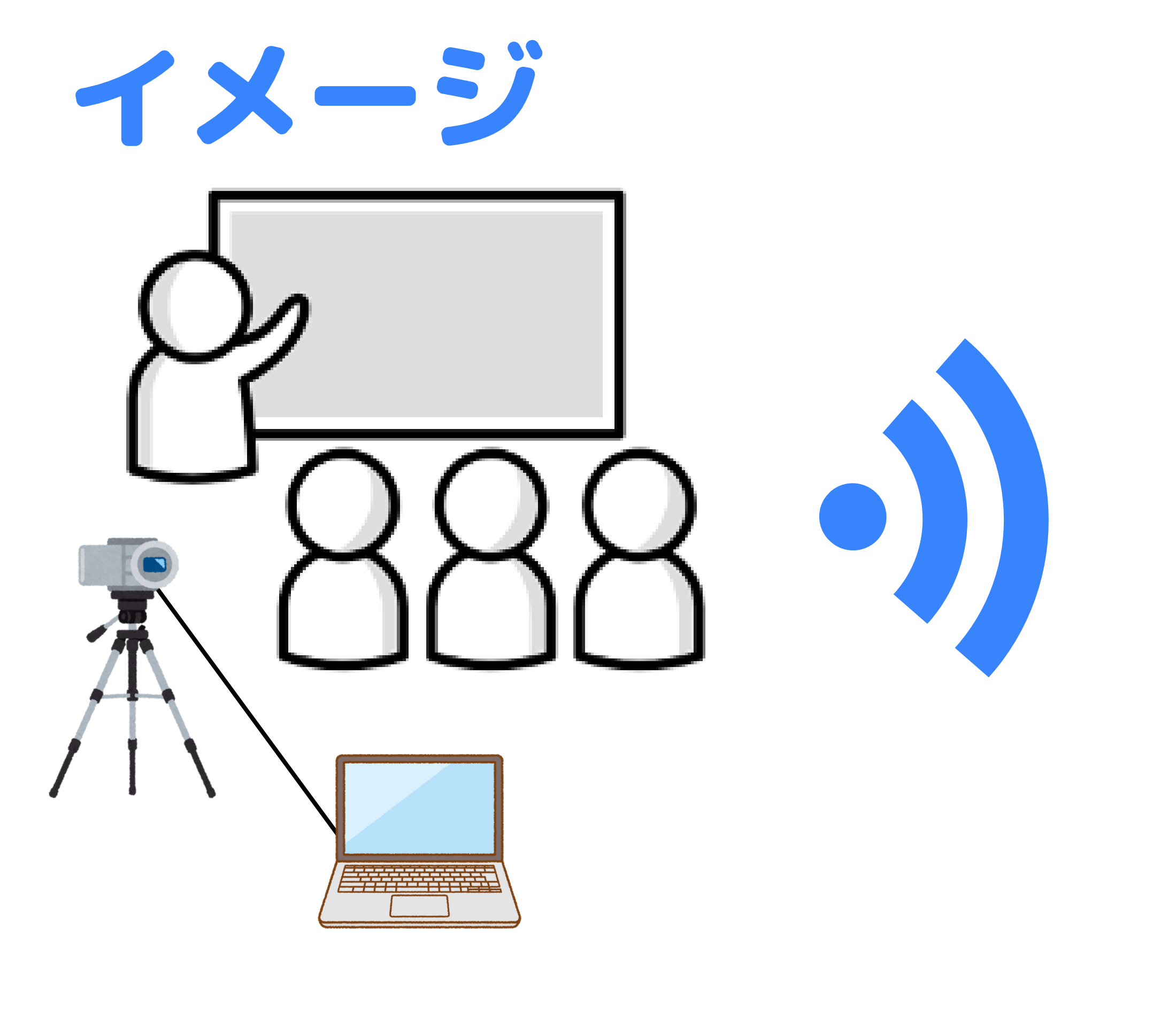

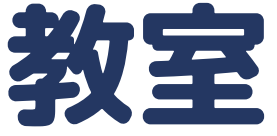

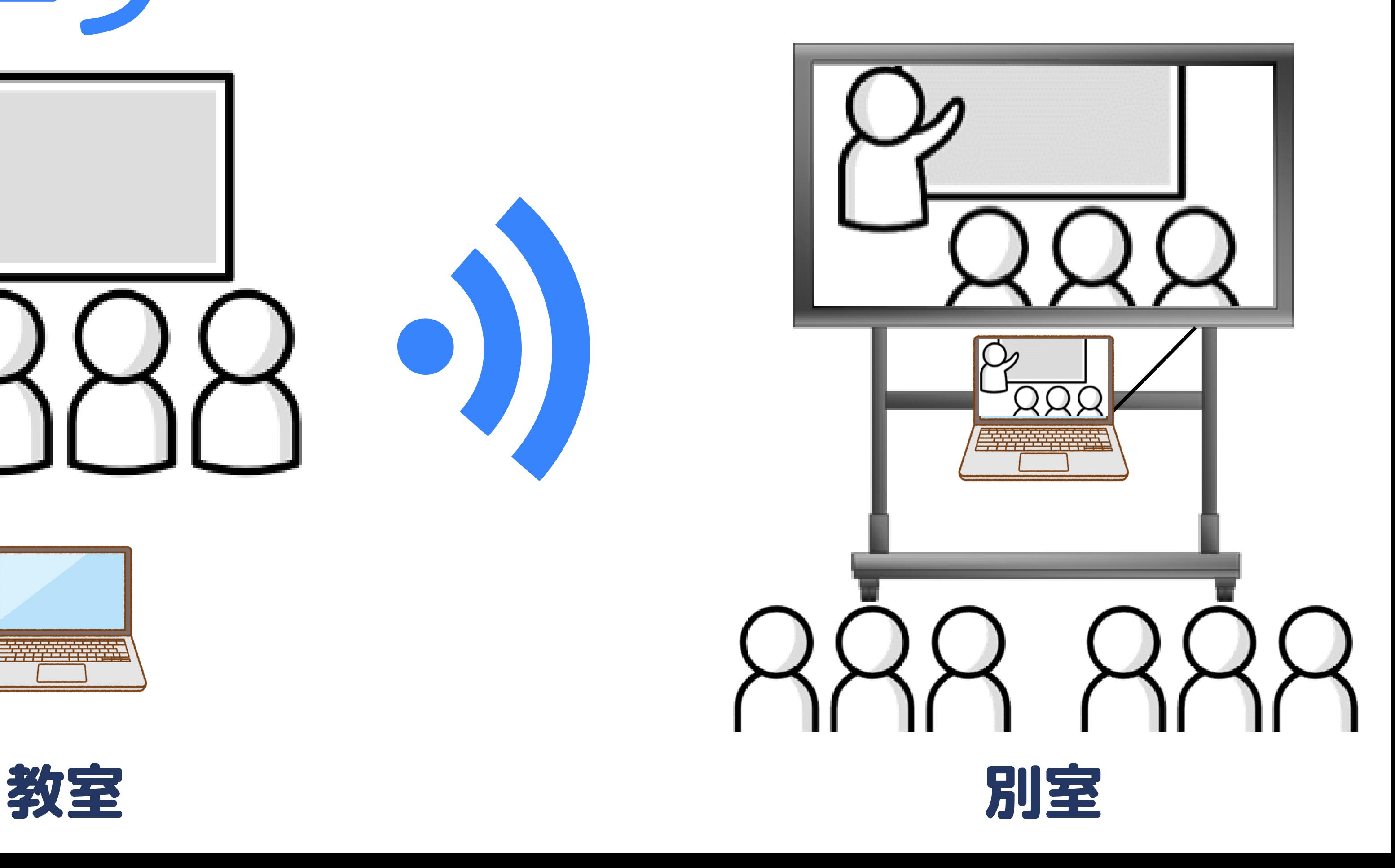

ノートPC 送信用PCにつなぐ ビデオカメラ

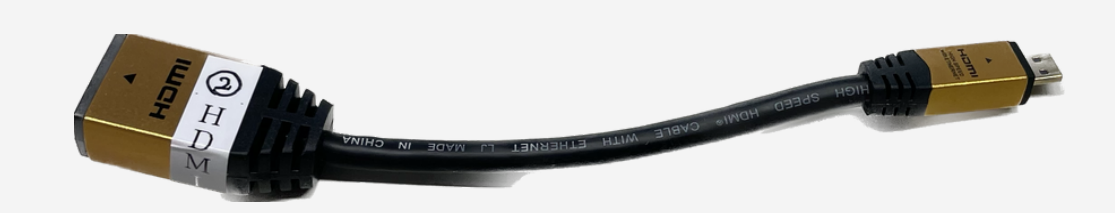

# 使用するもの

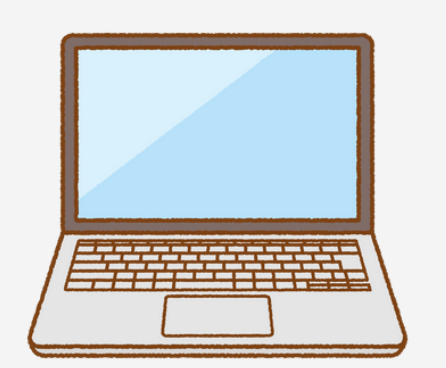

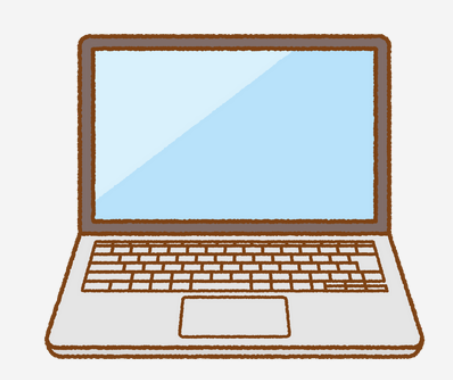

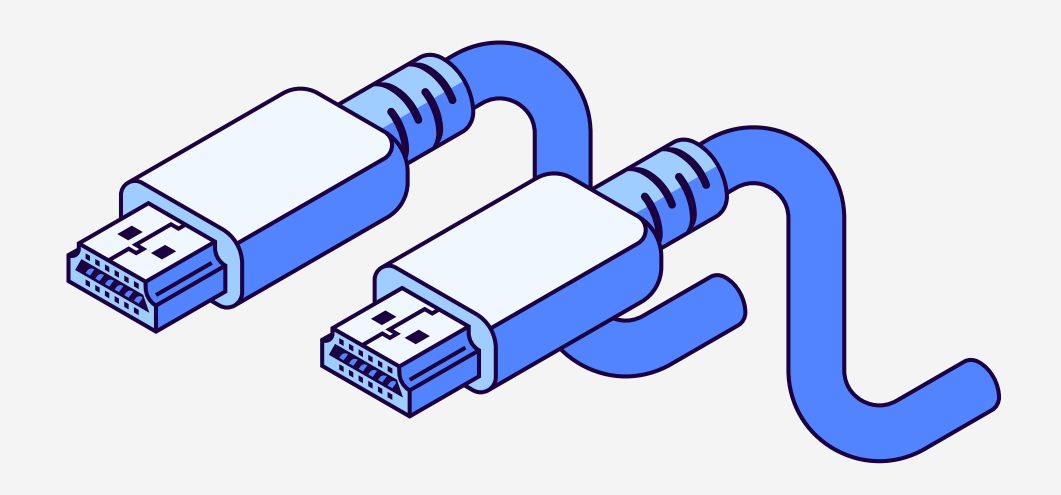

HDMIケーブル

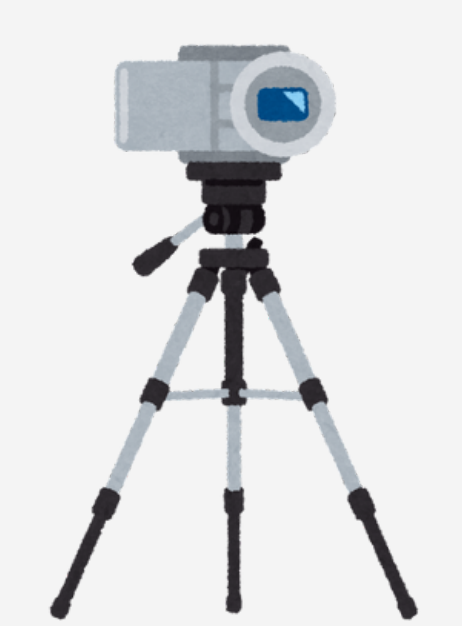

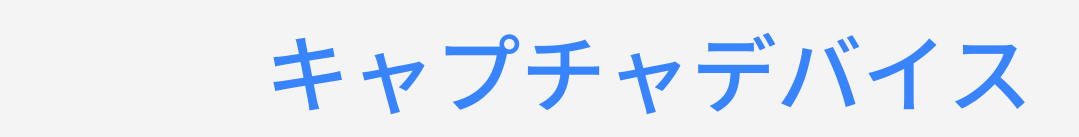

mini HDMI変換アダプタ (必要に応じて)

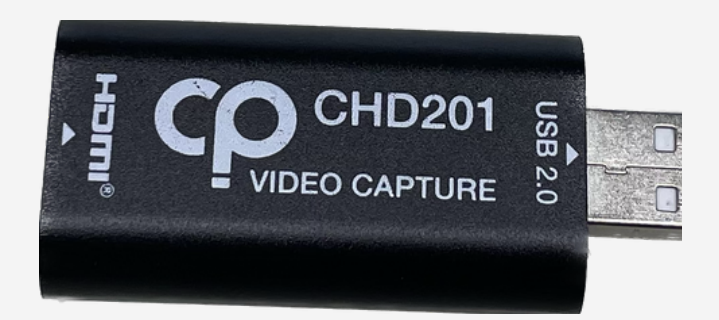

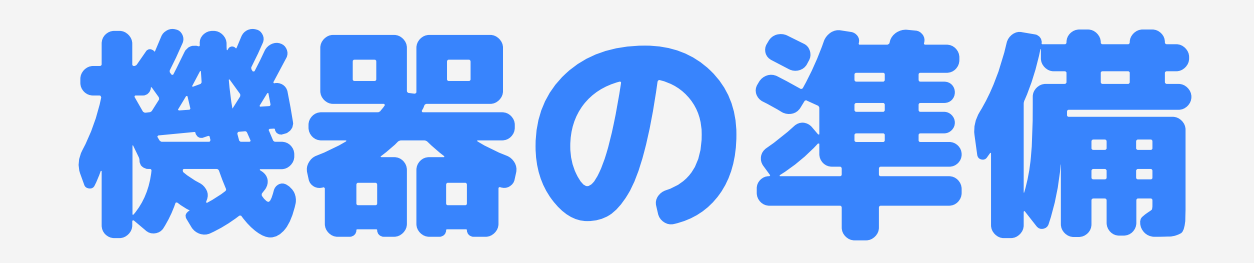

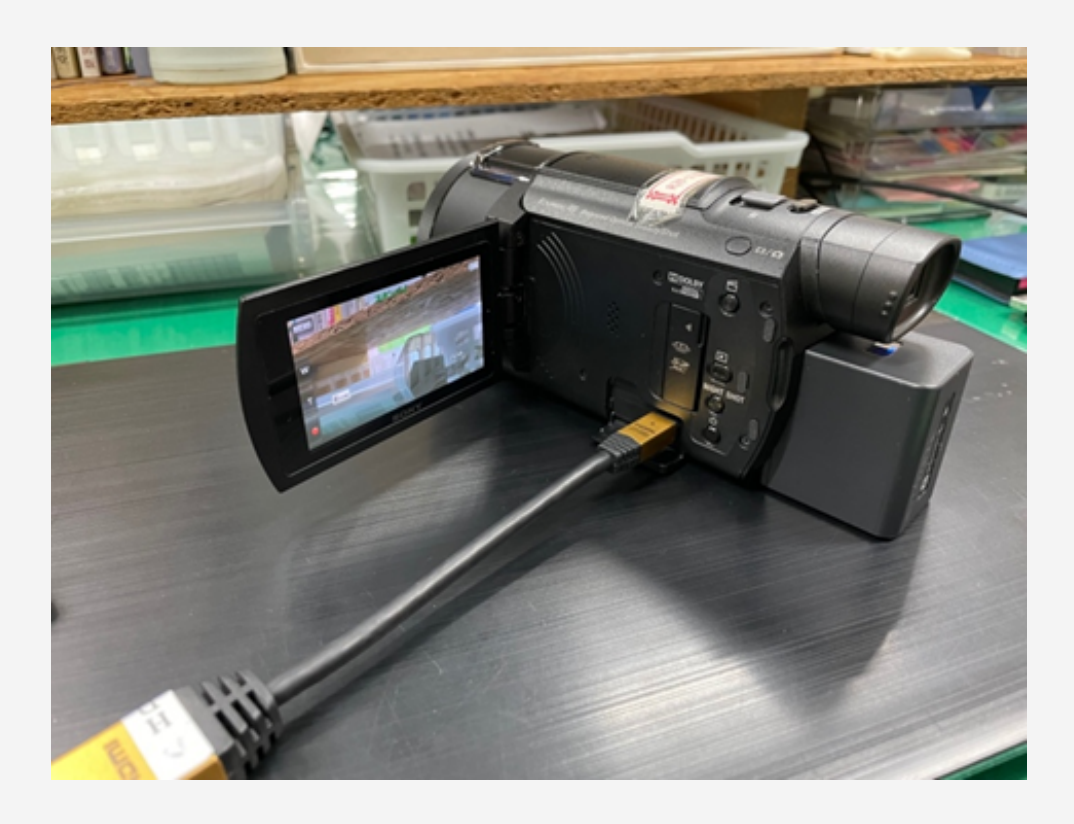

①ビデオカメラにmini HDMIアダプターを接続

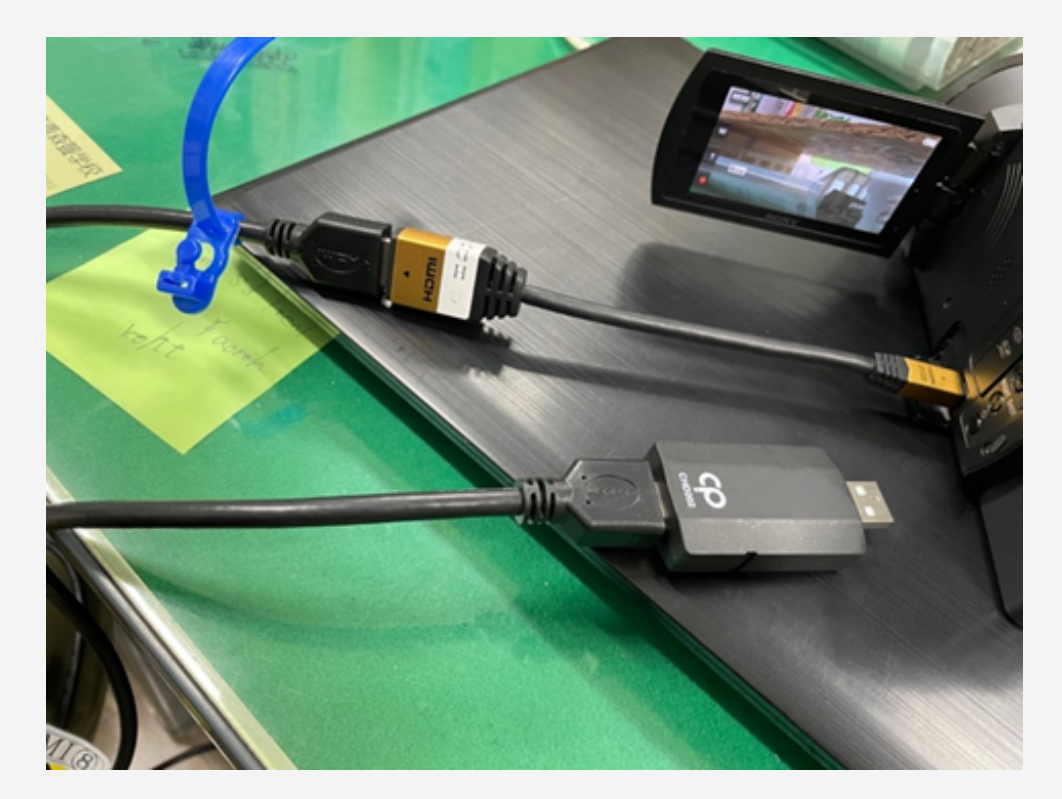

⓶miniHDMIアダプター ↔︎HDMIケーブル ↔︎キャプチャデバイス の順に繋ぐ。

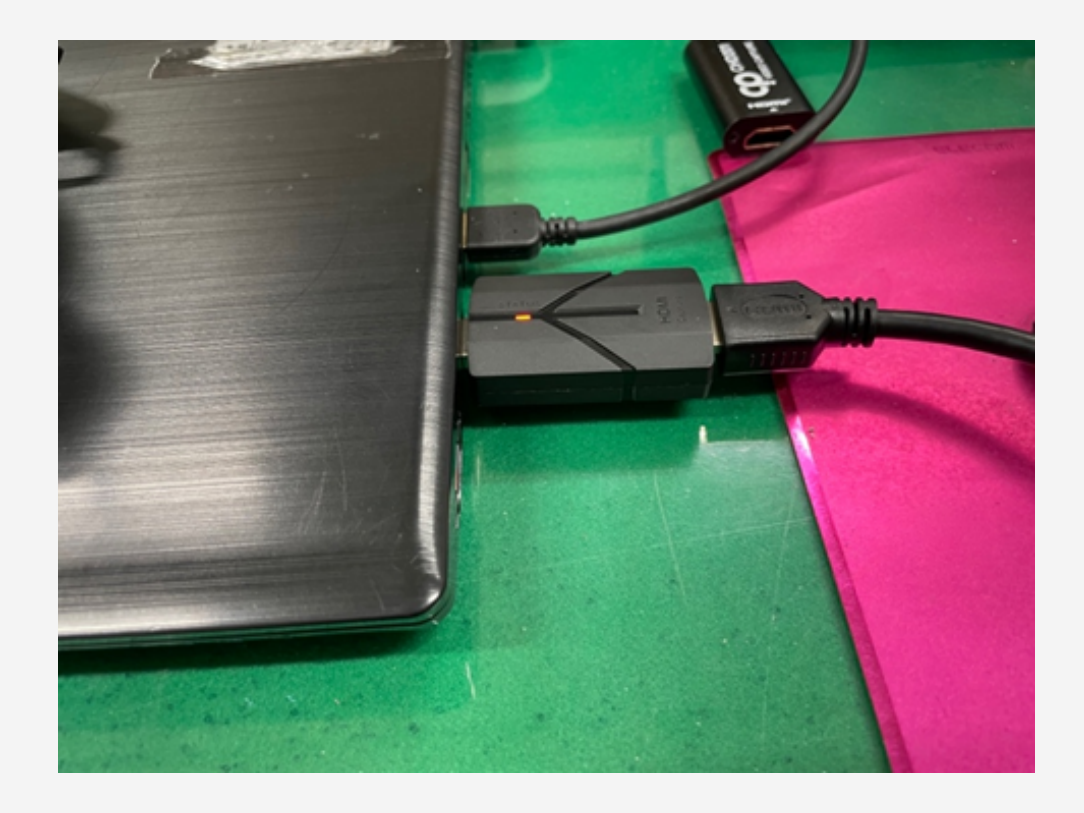

③キャプチャデバイスを パソコンのUSBポートに 接続する。

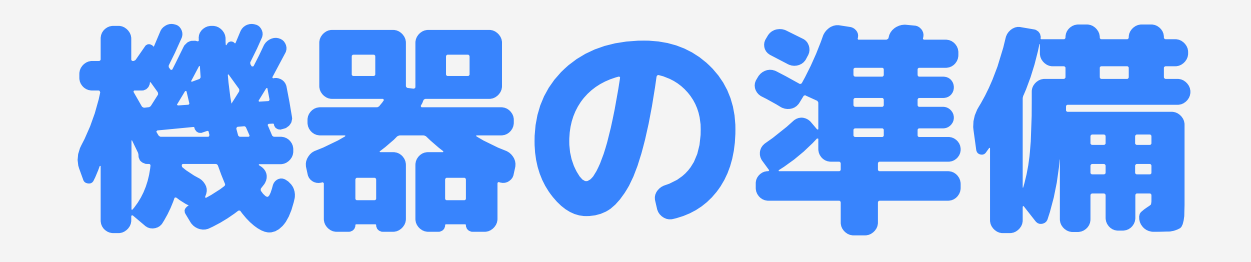

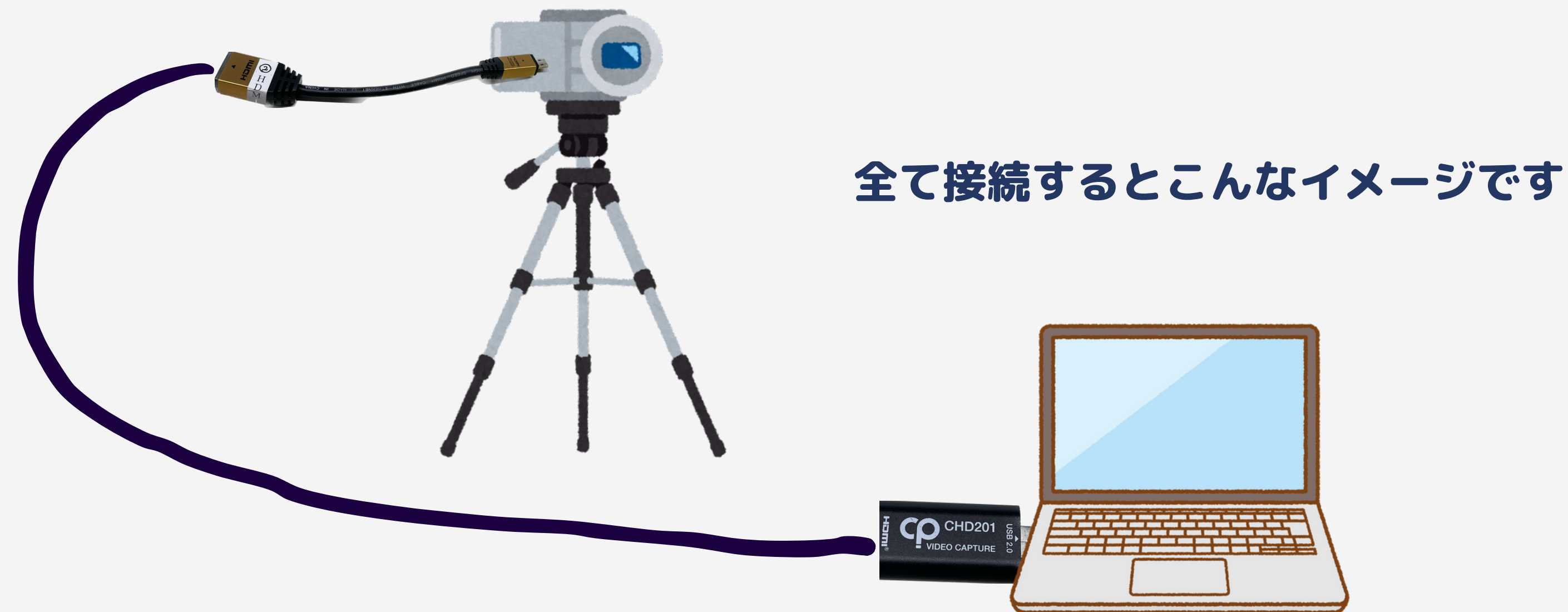

## 会議の設定

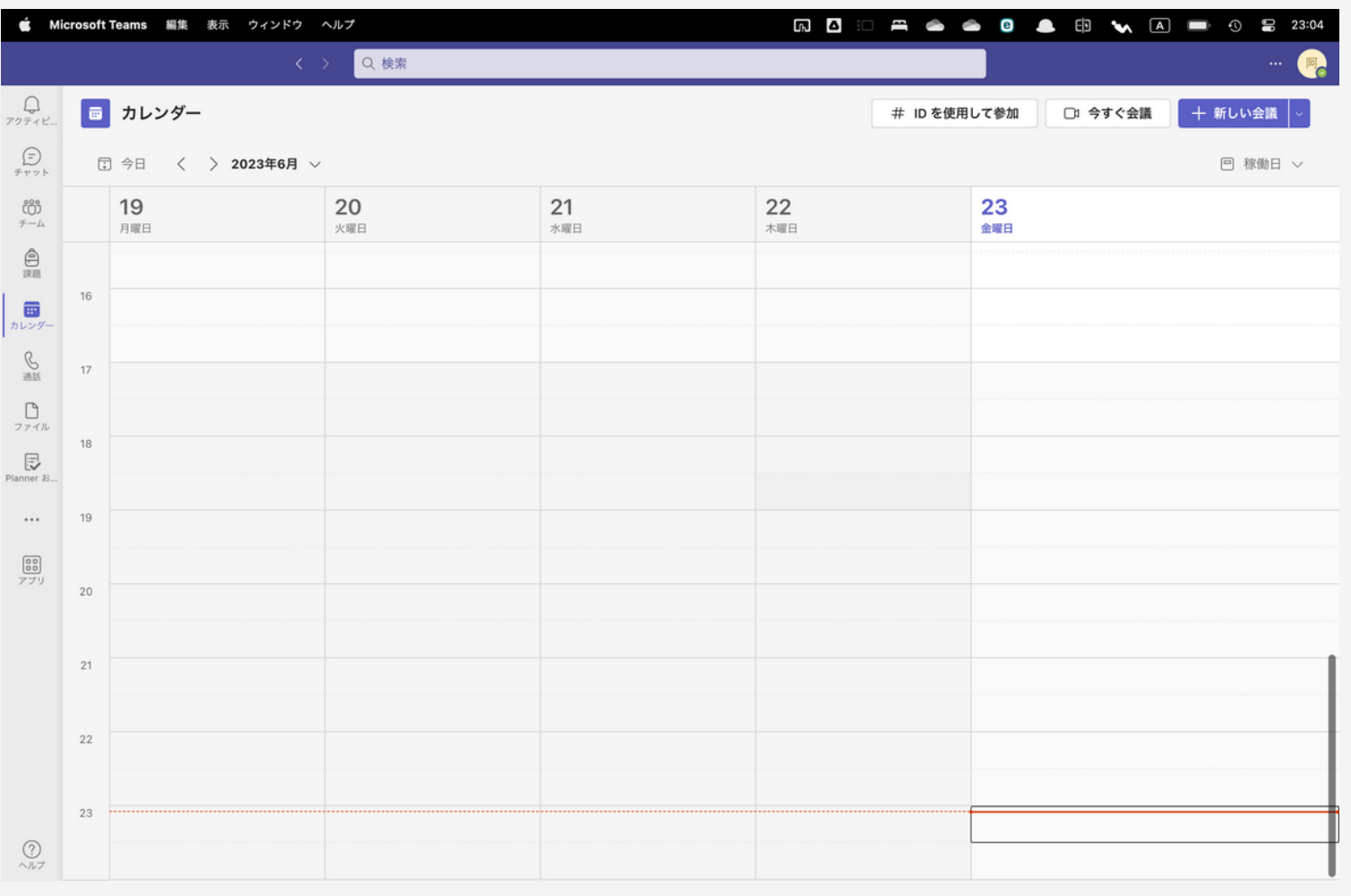

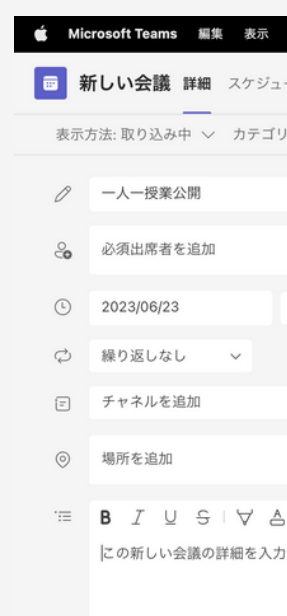

①カレンダーを開き、 +新しい会議をクリック

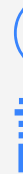

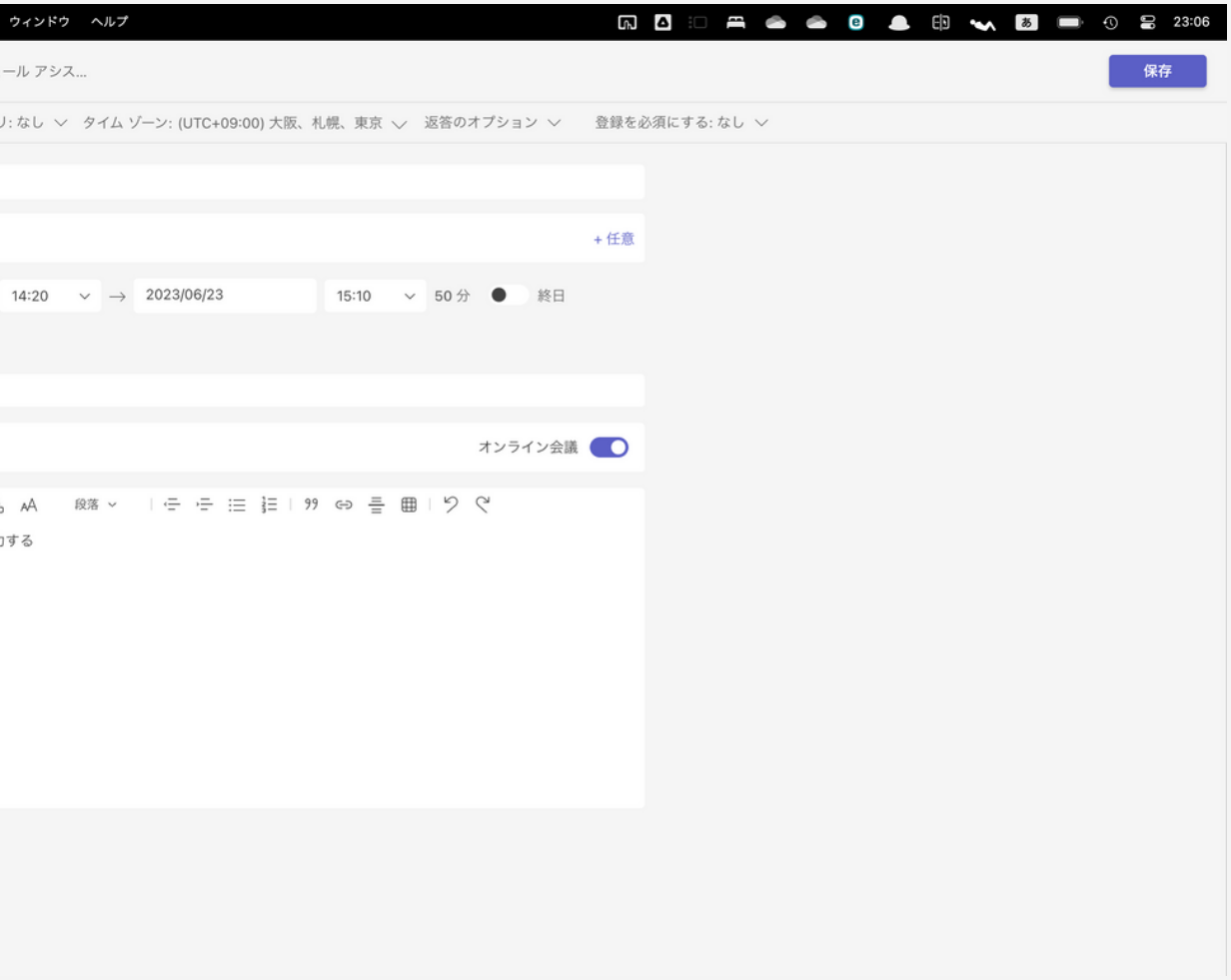

#### ②研究授業を行う日時を 設定する。

## 西省の長い台

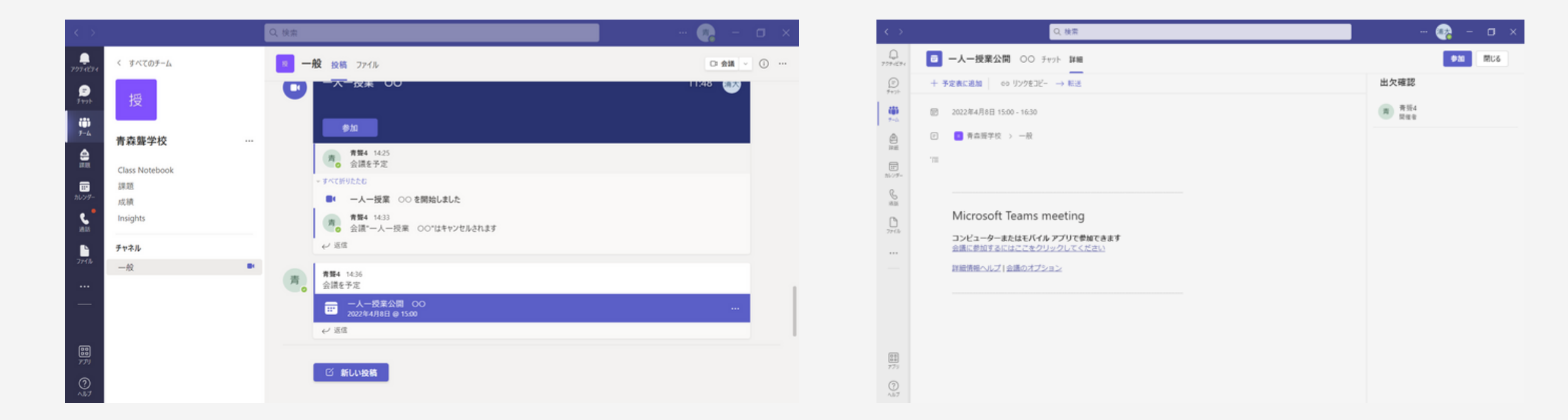

#### 授業名を選択し、今すぐ参加を選択

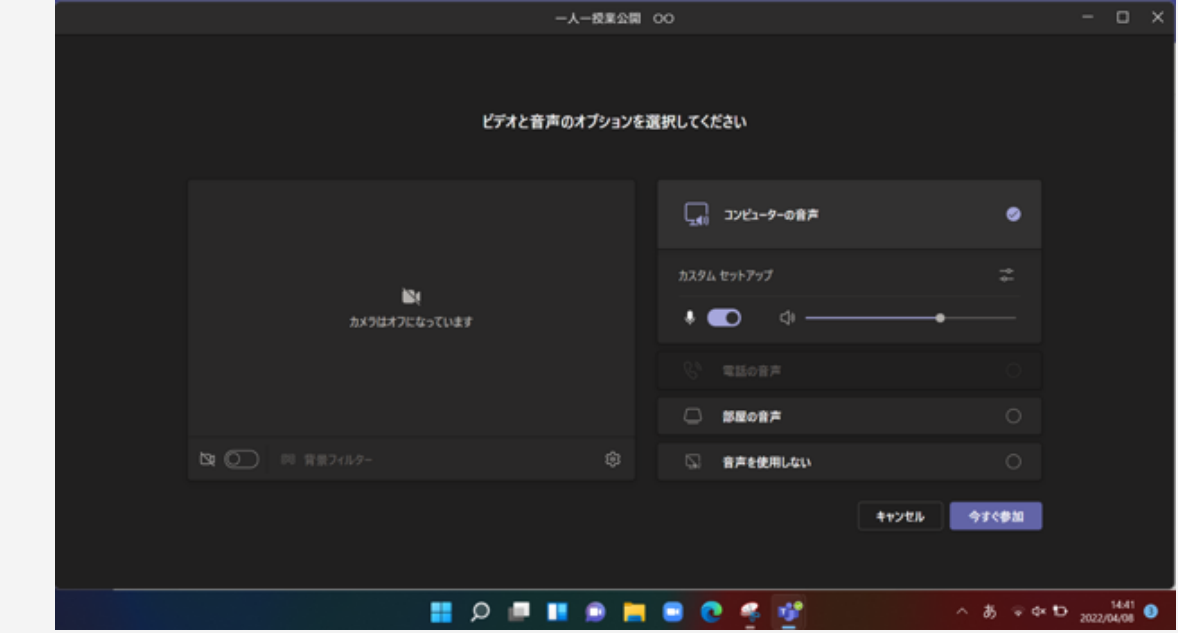

## 配信用PCの設定

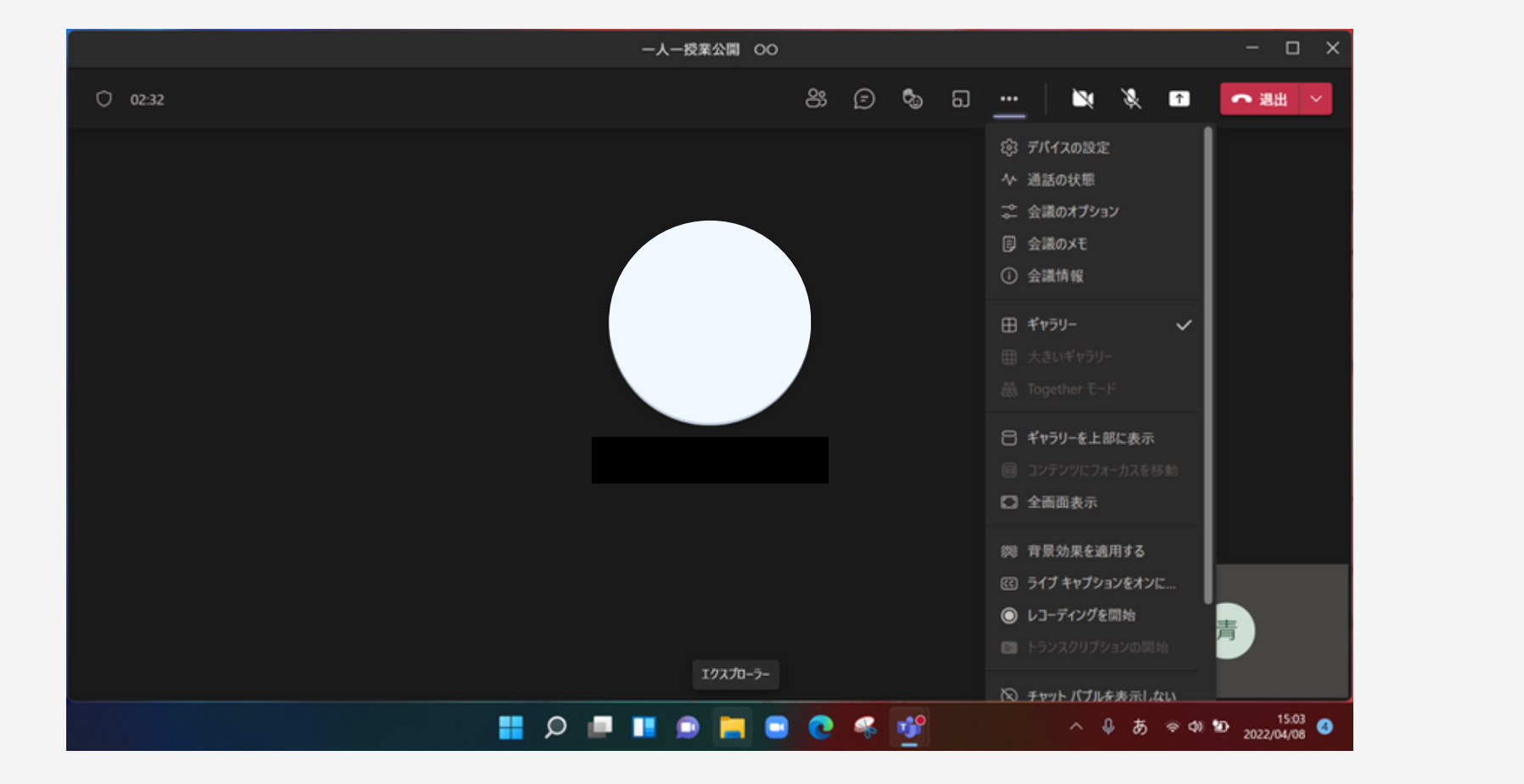

「・・・(3点リーダーを選択)」→「デバイスの設定」→「キャプチャデバイス」を選択。

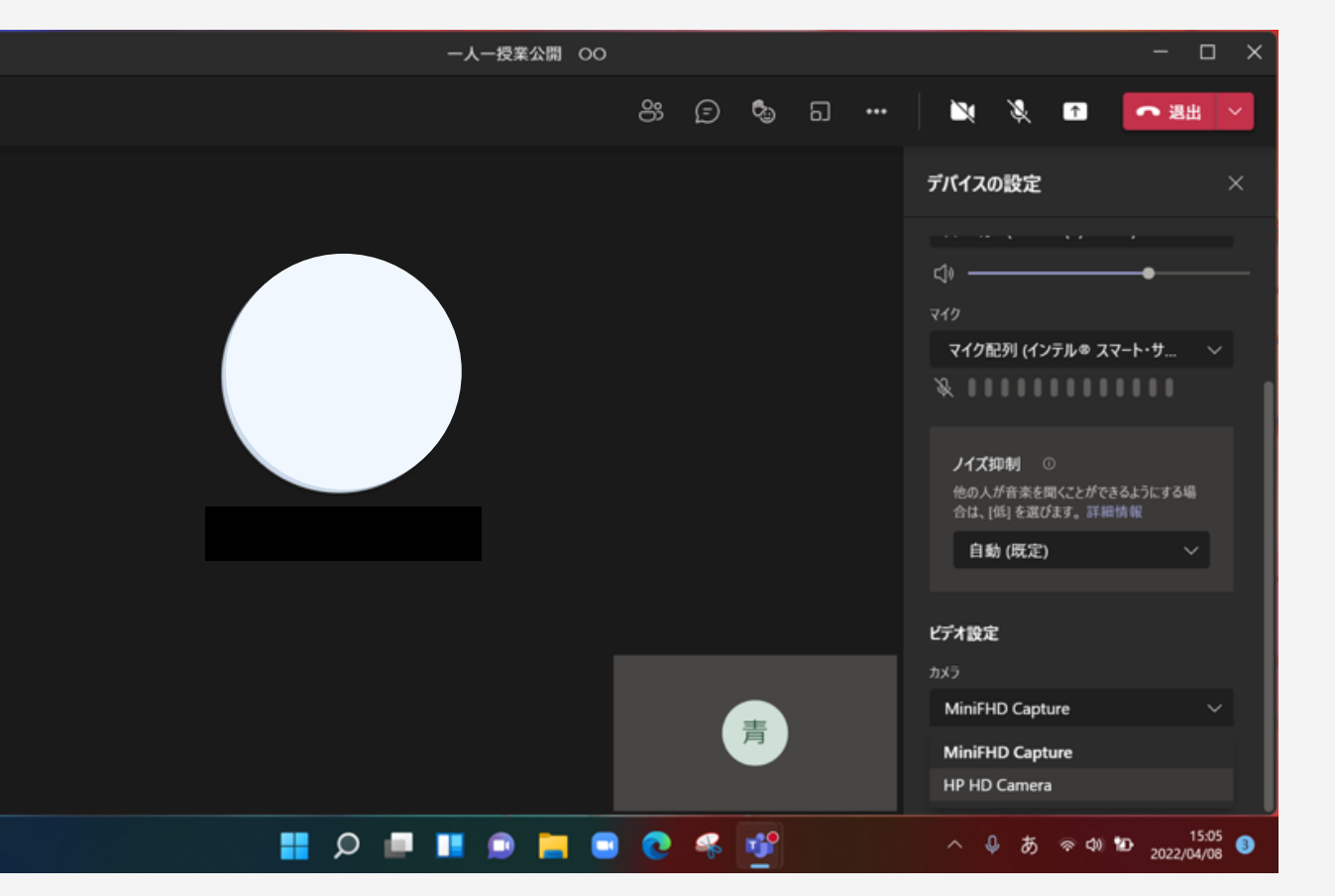

 $O$  03:56

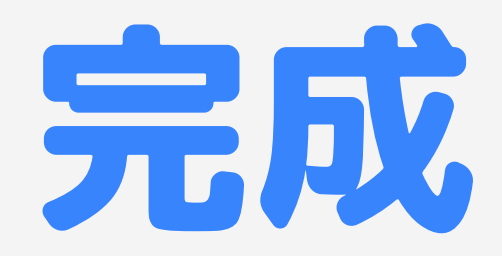

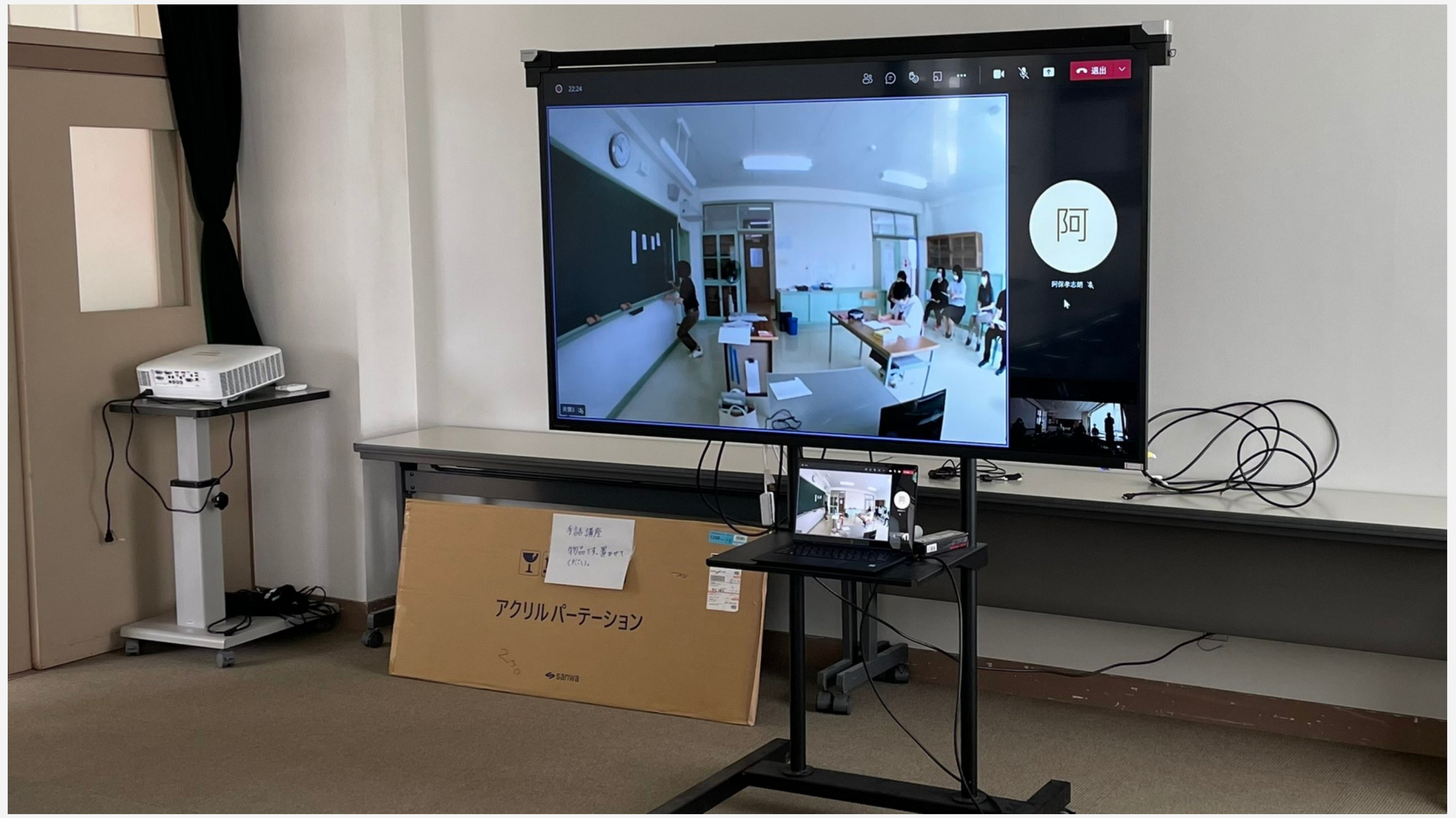

#### サテライト教室で意見を交わし合い ながらの授業参観はいかがですか